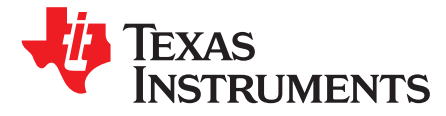

# *TivaWare™ Graphics Library Display Drivers*

*DaveWilson*

#### **ABSTRACT**

The TivaWare Graphics Library (grlib) offers a compact yet powerful collection of graphics functions allowing the development of compelling user interfaces on small monochrome or color displays attached to TivaWare microcontrollers. This application report describes how to support a new display device in the TivaWare Graphics Library.

#### **Contents**

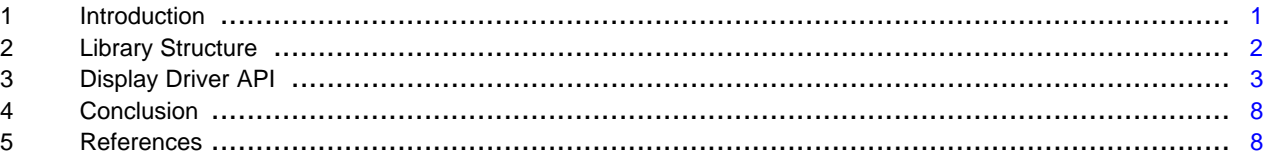

## <span id="page-0-0"></span>**1 Introduction**

The TivaWare Graphics Library (grlib) is included in all TivaWare firmware development packages supporting evaluation or development kits that include color displays. The Graphics library provides a collection of graphics functions that allow you to develop user interfaces on small monochrome or color displays attached to Tiva microcontrollers, including the ek-lm4f232. TivaWare releases for these kits can be downloaded from Tools & Software for TM4C ARM [Cortex-M4](http://www.ti.com/lsds/ti/microcontroller/tiva_arm_cortex/c_series/tm4c_arm_cortex-m4/tools_software.page?DCMP=Stellaris&HQS=Other+OT+stellarisware) .

Following installation of your TivaWare package, the graphics library source can be found in the C:\ti\TivaWare\_C\_Series-<version>\grlib directory (assuming you installed in the default location) and various example applications using the library can be found in the C:\ti\TivaWare\_C\_Series- <version>\examples\boards\<your board name> directory. The example applications provided vary from board to board, but a version of "grlib\_demo" is included in all kits supporting the graphics library.

This application report provides information on the lowest layer of the TivaWare Graphics Library architecture: the display driver. This layer acts as the interface between the common code of the graphics library and the display controller in use on a particular board. A new or modified display driver is required to support the TivaWare Graphics Library on a new board design or when using a graphics display controller other than those supported on existing TivaWare development kits.

Source code for the display driver for each supported board can be found in the C:\ti\TivaWare\_C\_Series- <version>\examples\boards\<your board name>\drivers directory.

TivaWare is a trademark of Texas Instruments. All other trademarks are the property of their respective owners.

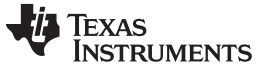

## <span id="page-1-0"></span>**2 Library Structure**

The TivaWare Graphics Library is a layered library offering four main application programming interfaces (APIs) for the application developer to choose from. [Figure](#page-1-1) 1 shows the organization of the TivaWare Graphics Library.

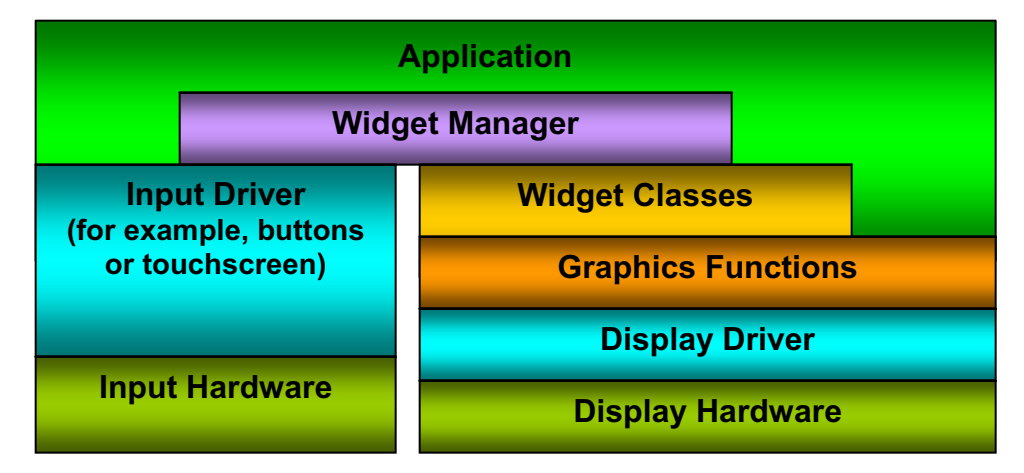

**Figure 1. Organization of TivaWare Graphics Library**

<span id="page-1-1"></span>The right side of the figure shows the layers of the graphics stack. APIs are provided at the widget level (the Widget API), the graphics function level (the Low-Level Graphics API) and at the display driver level (the Display Driver API). Additionally, a standard user-input driver interface (the Input Driver API) is also provided. Depending upon the requirements of a given application, some portions of the library can be omitted if their functions are not required. All type definitions, labels, macros, and function prototypes for the graphics functions and display driver layers can be found in the grlib.h file. Definitions relating to the higher level widget library can be found in widget.h and individual headers such as canvas.h and pushbutton.h, contain definitions for each supported widget class.

## *2.1 Display Driver Overview*

The display driver layer provides a standard programming interface to the graphics library code allowing it to draw actual pixels on the display. The API is very simple (draw horizontal and vertical lines, copy a line of pixels to a position on the screen, plot a single pixel) and is not typically accessed directly by the application since it is missing many of the graphics primitives that an application is likely to require such as slanted lines, rectangles, circles, text, and image support.

This application report provides additional information on the display driver API and offers suggestions on how to develop a new display driver for your particular board and display controller.

## *2.2 Low-Level Graphics API Overview*

The first API that is intended for application use is the low-level graphics API. This gives access to functions that draw the major graphics primitives: lines, rectangles, circles, text, and images. In addition, functions and macros are provided to perform coordinate checking and rectangle processing (for example, checking for intersection and overlap, determining whether a point lies within a rectangle, and so on).

The low-level graphics API is concerned only with drawing to the display and has no knowledge of user input or any high-level controls.

## *2.3 Widget API Overview*

Above the low-level graphics API and the input driver, the widget API offers a high-level interface that allows you to build a complex user interface that includes individual controls such as buttons, sliders, checkboxes, and other high-level widgets (controls).

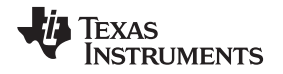

This layer ties the graphical display to your input system. It manages the input and updates the displayed widgets according to button or touch screen presses made by you. Application interaction with widgets is via callback functions provided during initialization. These callbacks are specific to the type of widget but would include functions called when a button is pressed or a slider is moved.

# *2.4 Input Driver Overview*

The input driver, like the display driver, is responsible for managing a block of hardware and translating user interaction into a standard format that the widget manager can understand. An application will not typically call the input driver other than during startup when a call is made to initialize the device.

Input devices may include touch screens or navigation buttons.

# <span id="page-2-0"></span>**3 Display Driver API**

The lowest level of the graphics library stack is the display driver. Although the display driver API is specified by the graphics library, the source is specific to the board and display hardware and can be found in the C:\ti\TivaWare\_C\_Series-<version>\examples\boards\<your board name>\drivers directory. The driver source file name is typically derived from the display manufacturer, display resolution, and bit depth. For example, the display driver for the dk-tm4c123g is named cfal96x64x16.c since it supports a Crystalfontz CFAL9664-F-B1 OLED display and offers 96x64 resolution at 16 bits per pixel.

The display driver's responsibility is to translate calls made to the standard display driver API into orders to draw pixels or lines on the display. The interface to the driver is intended to offer the absolute minimum subset of drawing orders required to support the main graphics library and, as a result, make it extremely straightforward to develop a driver for a new display very quickly.

The display driver API includes the following basic functions that must be supported by every display driver:

```
void PixelDraw(void *pvDisplayData, int32_t i32X, int32_t i32Y,
               uint32_t ui32 ulValue);
void PixelDrawMultiple(void *pvDisplayData, int32_t i32X, int32_t i32Y,
                       int32_t i32X0, int32_t i32Count, int32_t i32BPP,
                       const uint8_t *pui8Data,
                      const uint8_t *pui8Palette);
void LineDrawH(void *pvDisplayData, int32_t i32X1, int32_t i32X2,
               int32_t i32Y, uint32_t ui32 ulValue);
void LineDrawV(void *pvDisplayData, int32_t i32X, int32_t i32Y1,
               int32_t i32Y2, uint32_t ui32 ulValue);
void RectFill(void *pvDisplayData, const tRectangle *psRect,
             uint32_t ui32 ulValue);
uint32_t ColorTranslate(void *pvDisplayData,
                            uint32_t ui32 ulValue);
```
void Flush(void \*pvDisplayData);

The actual names of these functions are not important since they are provided to the graphics library by means of a function pointer table. This table can be found in the tDisplay structure that the display driver exports and which the application uses when calling the graphics API GrContextInit() function. This structure is defined in grlib.h.

Additionally, the display driver typically provides an initialization function that the application is expected to call prior to initializing the graphics library. This call is used to initialize the underlying graphics hardware and clear the screen.

Notice that the driver API contains significantly fewer graphics primitives than the low-level graphics API. Most graphics primitives are broken down by the higher level code and passed to the driver in pieces. For example, an unfilled rectangle is drawn using two calls to the LineDrawV function and two calls to the LineDrawH function. Similarly, text is rendered using multiple calls to the PixelDraw and LineDrawH functions. This model works well with small, low-cost displays which do not typically include any graphics acceleration hardware but do often include the ability to choose drawing direction and copy lines of pixels.

The other higher level feature carried out by the low-level graphics layer on behalf of the display driver is clipping. No coordinates that are outside the bounds of the display are ever passed to the display driver since this is checked for and handled in the layer above. Using this approach, it becomes quick and easy to produce a new graphics driver since only a small number of simple functions need to be developed.

# *3.1 Off-Screen Display Drivers*

Although most display drivers are intended to allow specific hardware displays to be used with the TivaWare Graphics Library, three special drivers are included within the library itself. These drivers are intended for off-screen graphics rendering in 1 bpp (bit per pixel), 4 bpp, and 8 bpp formats and are typically used in combination with a driver which supports the physical display. These drivers support the standard display driver interface and may be used alongside other display drivers.

The main use for an off-screen display driver is to support applications which require smooth animation or which render an image slowly. In these cases, an image is drawn into a memory buffer using the offscreen display driver and, once the image is completed, it is transferred to the physical display in one operation. Since the rendering of the image takes many steps and may include erasing the entire buffer before starting to redraw, using an off-screen display driver allows flicker-free operation. The physical display continues to show the previous image until a new one is ready for display, at which point the image is updated so quickly that you do not see any of the intervening graphic operations that were required to generate the new image.

For an example of the use of the off-screen display driver, see the source for the qs-logger example application from the dk-tm4c123g TivaWare release. This application implements a simple sensor data logger and renders sensor reading waveforms into an off-screen buffer before updating the actual display, resulting in smooth, flicker-free display updates.

Source for the off-screen display drivers can be found in the offscr1bpp.c, offscr4bpp.c, and offscr8bpp.c files in the C:\ti\TivaWare\_C\_Series-<version>\grlib directory.

# *3.2 Individual Display Driver Functions*

This section describes the individual display driver functions in detail. Note that the first parameter to each function, pvDisplayData, is a pointer that the driver itself provides in the tDisplay structure it exports. The driver does not need to use this parameter, but it is provided to support drivers which must maintain state data.

## **3.2.1 Init**

The prototype for the driver initialization function is driver-specific. An application calls this function directly prior to initializing the low-level graphics API layer and the function then initializes the display hardware and blanks the screen in preparation for receiving other calls.

# **3.2.2 ColorTranslate**

uint32 t ColorTranslate(void \*pvDisplayData, uint32\_t ui32 RGBColor);

The higher level graphics driver APIs make use of a standard 24-bit RGB color description with the color described in a single, unsigned long value with the red component in bits 16 to 23, green in bits 8 to 15, and blue in bits 0 to 7. Different displays, however, describe color in different ways so the ColorTranslate function allows the graphics library to obtain a representation of a given RGB24 color in the native format supported by the display.

For monochrome displays, the returned value should represent the brightness of the supplied RGB color. For color displays, the returned value should represent the original color as closely as possible given the constraints of the display. If the display supports 16-bit RGB, for example, the returned color value truncates, masks, and shifts the supplied 8-bit R,G, and B samples into a correctly packed 16-bit value.

All other calls to the display driver will be passed pre-translated colors (that is, colors that have been returned from a previous call to this ColorTranslate function), so the overhead of color translation is kept to a minimum.

## **3.2.3 PixelDraw**

void PixelDraw(void \*pvDisplayData, int32\_t i32X, int32\_t i32Y, uint32\_t ui32 DispColor);

The simplest function that a display driver must support is the ability to plot a single pixel at a given position on the display. This function plots a pixel using color ui32DispColor at position (i32X, i32Y) on the screen. Note that the color passed has already been translated into the display-dependent format using a previous call to the ColorTranslate function.

# **3.2.4 PixelDrawMultiple**

void PixelDrawMultiple(void \*pvDisplayData, int32\_t i32X, int32\_t i32Y, int32\_t i32X0, int32\_t i32Count, int32\_t i32BPP, const uint8\_t \*pui8Data, const uint8\_t \*pui8Palette);

The PixelDrawMultiple function is used when displaying images. A block of pixel data representing a given horizontal span is passed to the display driver, which renders the pixel data onto the display at the specified position. In this case, the driver must support 1 bpp, 4 bpp, and 8 bpp pixel formats. Displays supporting 16 bpp formats may also support native 16 bpp pixels. Although this format is not currently used by the graphics library, it can be useful to applications wishing to display JPEG or other full-color images.

The ui32Bpp parameter provides the number of bits per pixel in the source pixel data as well as flags intended to provide hints to allow color management optimization in the driver. The number of bits per pixel is stored in the bottom 8 bits of the parameter so drivers must take care to mask off the top 24 bits to extract this value.

On the first call to PixelDrawMultiple as a result of a call to GrImageDraw, the flag GRLIB\_DRIVER\_FLAG\_NEW\_IMAGE is set in the ui32Bpp parameter. This flag may be used by the driver to construct any color lookup table required to map the source image palette to the driver's native color format. It is safe to assume that the color palette has not changed and that any previously calculated lookup table may be reused if GRLIB\_DRIVER\_FLAG\_NEW\_IMAGE is not set.

For the 1 bpp pixel format, the pui8Palette points to a 2-entry array containing pre-translated colors for background and foreground pixels.

For 4 bpp and 8 bpp formats, the pui8Palette parameter points to a color table containing RGB24 colors which the driver must translate to the native color format during the drawing process.

The palette is ignored for the 16 bpp formats since it is assumed that the pixels passed are in the native color format of the display.

When using 1 bpp and 4 bpp formats, the i32X0 parameter indicates where the first pixel to draw is within the first byte of supplied pixel data. For 1 bpp, valid values are 0 through 7 and for 4 bpp, values 0 or 1 may be used. In each case, pixels are packed with the leftmost pixel in the most significant bit or nibble of the byte. Taking 1bpp as an example, if i32X0 is 5 this indicates that we skip the 5 leftmost pixels in the first byte passed and will draw 3 pixels from that byte. These will be taken from bits 2 , 1 and 0 of the byte.

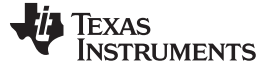

*Display Driver API* [www.ti.com](http://www.ti.com)

#### **3.2.5 LineDrawH**

void LineDrawH (void \*pvDisplayData, int32\_t i32X1, int32\_t i32X2 int32\_t i32Y, uint32\_t ui32DispColor);

This function draws horizontal lines using the supplied, display-dependent color. Note that the line drawn includes both the first and last pixels specified by parameters i32X1 and i32X2, which means that the number of pixels written is ((i32X2 – i32X1) + 1). The graphics library ensures that i32X2 is always greater than i32X1, so no parameter sorting is required in the display driver.

#### **3.2.6 LineDrawV**

void LineDrawV (void \*pvDisplayData, int32\_t i32X, int32\_t i32Y1, int32\_t i32Y2, uint32\_t ui32DispColor);

This function draws vertical lines using the supplied, display-dependent color. As for LineDrawH, the line drawn includes both the first and last pixels specified by parameters i32Y1 and i32Y2 meaning that the number of pixels written is ( $(i32Y2 - i32Y1) + 1$ ). The graphics library ensures that i32Y2 is always greater than i32Y1 so no parameter sorting is required in the display driver.

## **3.2.7 RectFill**

void RectFill(void \*pvDisplayData, const tRectangle \*psRect, uint32\_t ui32DispColor);

This function fills a rectangle on the display with the solid color provided in the ulDispColor parameter.

Note that the tRectangle type uses a bottom-right inclusive definition so the width of the rectangle to draw is given by ((psRect->i16XMax – psRect->i16XMin) + 1) and the height is ((psRect->i16YMax – psRect- >i16YMin) + 1). This is different from Windows and various other graphics libraries that use a bottom-right exclusive rectangle definition.

#### **3.2.8 Flush**

void Flush(void \* pvDisplayData);

The flush function is provided to support display hardware that does not contain an integrated frame buffer and where the display driver must keep the display contents in a local RAM buffer. In this model, the drawing functions provided by the driver update the contents of the RAM buffer instead of updating the display. These changes are flushed to the actual display using the Flush API.

In drivers that update the display on each call to any of the driver drawing APIs, this call can be a stub that returns without performing any action.

Note that the widget classes do not currently make use of the Flush() driver API so, if you plan to use a driver that performs off-screen rendering with the widget layer, you must update the widget classes you are using to call Flush() at appropriate points in their paint functions.

## *3.3 Existing TivaWare Display Drivers*

[Table](#page-6-0) 1 shows a list of the graphics library-compatible display drivers provided in TivaWare and information on the type of hardware (if any) they support and the connection method to the TivaWare microcontroller.

<span id="page-6-0"></span>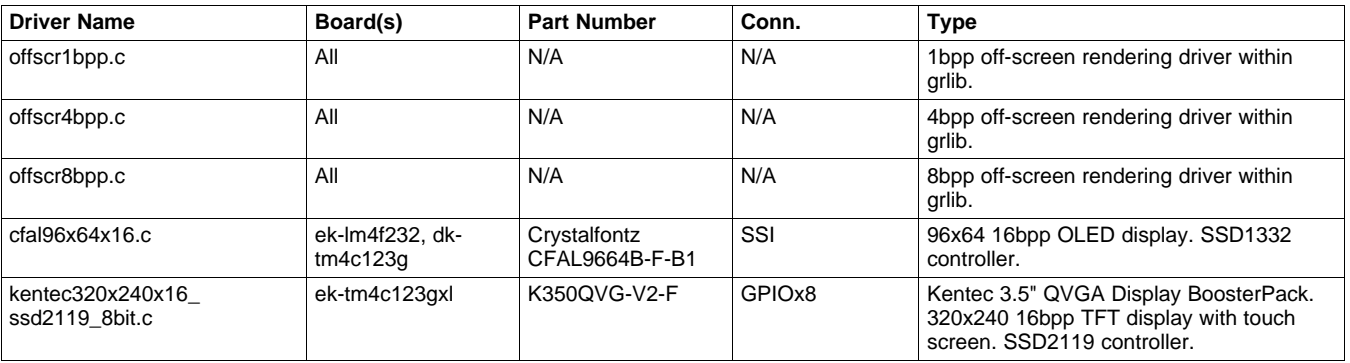

#### **Table 1. TivaWare Graphics Library-Compatible Display Drivers**

# *3.4 Writing Your Own Display Driver*

Working from an existing TivaWare Graphics Library display driver as an example and assuming that you already have an understanding of the new display hardware you are trying to support, you can typically develop a new display driver in a day or less. The recommended steps are:

- 1. Find an existing TivaWare display driver that is as close as possible to the hardware you are trying to support.
- 2. Take a copy of the existing driver's C and H source files, renaming them to something suitable for your new hardware.
- 3. Search for and replace all instances of the previous driver's function name prefix with one suitable for your new hardware. Using the Crystalfontz CFAL9665-F-B1 OLED driver shipped with dk-tm4c123g as an example, all its exported function names begin "CFAL96x64x16".
- 4. Rename the global tDisplay structure containing the driver entry points and screen dimensions to something suitable for your new hardware.
- 5. Update the contents of the tDisplay structure to include the correct dimensions for your new display and ensure that the function pointers it contains have been correctly updated to reflect your newly named functions.
- 6. Replace the function bodies for each of the driver functions with code suitable for your new hardware. Depending on how closely your new hardware matches the device supported by the driver you are using as an example, you may be able to retain the low-level general-purpose input/output (GPIO), synchronous serial interface (SSI), or inter-integrated circuit (I2C) communication functions in the driver. If this is the case, you must update the GPIO and peripheral pins used to match your own board.
- 7. Create a copy of the "hello" example application from a TivaWare release and modify it to use your new driver. This should involve changing the function call that initializes the display driver and changing the name of the global tDisplay structure whose pointer you pass to GrContextInit. You may have to modify the coordinates of the various elements drawn by the application depending upon the dimensions of your new display compared to the previous one that the application was using.
- 8. Build your new "hello" version and debug your driver using this as a starting point. Once "hello" is running, move on to the "grlib\_demo", which is more complex but exercises a lot more of the graphics library and display driver including the widget layer.

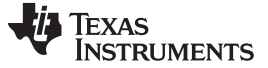

*Conclusion* [www.ti.com](http://www.ti.com)

# <span id="page-7-0"></span>**4 Conclusion**

With its simple API and sample source code for several existing displays, the TivaWare Graphics Library display driver layer provides an easy way to offer graphics support on your new board with minimal software development required to get a new display up and running.

## <span id="page-7-1"></span>**5 References**

- *TivaWare for C Series Graphics Library User's Guide* ([SPMU300](http://www.ti.com/lit/pdf/SPMU300))
- TivaWare for C Series Graphics Library [Standalone](http://www.ti.com/tool/sw-tm4c-grl) Package
- [TivaWare](http://www.ti.com/tool/sw-tm4c-drl) for C Series Driver Library

#### **IMPORTANT NOTICE**

Texas Instruments Incorporated and its subsidiaries (TI) reserve the right to make corrections, enhancements, improvements and other changes to its semiconductor products and services per JESD46, latest issue, and to discontinue any product or service per JESD48, latest issue. Buyers should obtain the latest relevant information before placing orders and should verify that such information is current and complete. All semiconductor products (also referred to herein as "components") are sold subject to TI's terms and conditions of sale supplied at the time of order acknowledgment.

TI warrants performance of its components to the specifications applicable at the time of sale, in accordance with the warranty in TI's terms and conditions of sale of semiconductor products. Testing and other quality control techniques are used to the extent TI deems necessary to support this warranty. Except where mandated by applicable law, testing of all parameters of each component is not necessarily performed.

TI assumes no liability for applications assistance or the design of Buyers' products. Buyers are responsible for their products and applications using TI components. To minimize the risks associated with Buyers' products and applications, Buyers should provide adequate design and operating safeguards.

TI does not warrant or represent that any license, either express or implied, is granted under any patent right, copyright, mask work right, or other intellectual property right relating to any combination, machine, or process in which TI components or services are used. Information published by TI regarding third-party products or services does not constitute a license to use such products or services or a warranty or endorsement thereof. Use of such information may require a license from a third party under the patents or other intellectual property of the third party, or a license from TI under the patents or other intellectual property of TI.

Reproduction of significant portions of TI information in TI data books or data sheets is permissible only if reproduction is without alteration and is accompanied by all associated warranties, conditions, limitations, and notices. TI is not responsible or liable for such altered documentation. Information of third parties may be subject to additional restrictions.

Resale of TI components or services with statements different from or beyond the parameters stated by TI for that component or service voids all express and any implied warranties for the associated TI component or service and is an unfair and deceptive business practice. TI is not responsible or liable for any such statements.

Buyer acknowledges and agrees that it is solely responsible for compliance with all legal, regulatory and safety-related requirements concerning its products, and any use of TI components in its applications, notwithstanding any applications-related information or support that may be provided by TI. Buyer represents and agrees that it has all the necessary expertise to create and implement safeguards which anticipate dangerous consequences of failures, monitor failures and their consequences, lessen the likelihood of failures that might cause harm and take appropriate remedial actions. Buyer will fully indemnify TI and its representatives against any damages arising out of the use of any TI components in safety-critical applications.

In some cases, TI components may be promoted specifically to facilitate safety-related applications. With such components, TI's goal is to help enable customers to design and create their own end-product solutions that meet applicable functional safety standards and requirements. Nonetheless, such components are subject to these terms.

No TI components are authorized for use in FDA Class III (or similar life-critical medical equipment) unless authorized officers of the parties have executed a special agreement specifically governing such use.

Only those TI components which TI has specifically designated as military grade or "enhanced plastic" are designed and intended for use in military/aerospace applications or environments. Buyer acknowledges and agrees that any military or aerospace use of TI components which have **not** been so designated is solely at the Buyer's risk, and that Buyer is solely responsible for compliance with all legal and regulatory requirements in connection with such use.

TI has specifically designated certain components as meeting ISO/TS16949 requirements, mainly for automotive use. In any case of use of non-designated products, TI will not be responsible for any failure to meet ISO/TS16949.

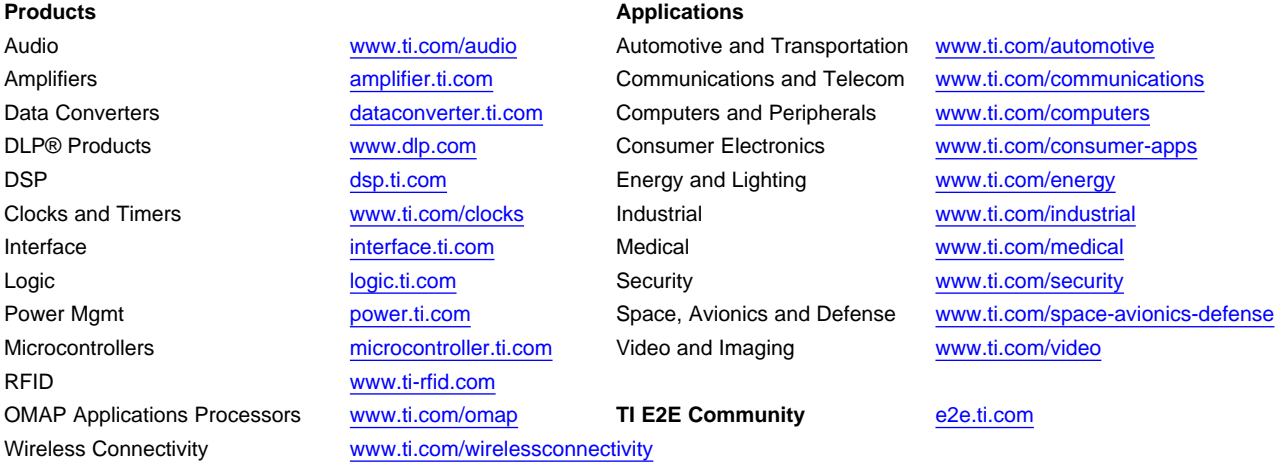

Mailing Address: Texas Instruments, Post Office Box 655303, Dallas, Texas 75265 Copyright © 2013, Texas Instruments Incorporated